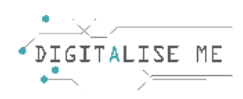

## **PLANUL DE LECȚIE 2**

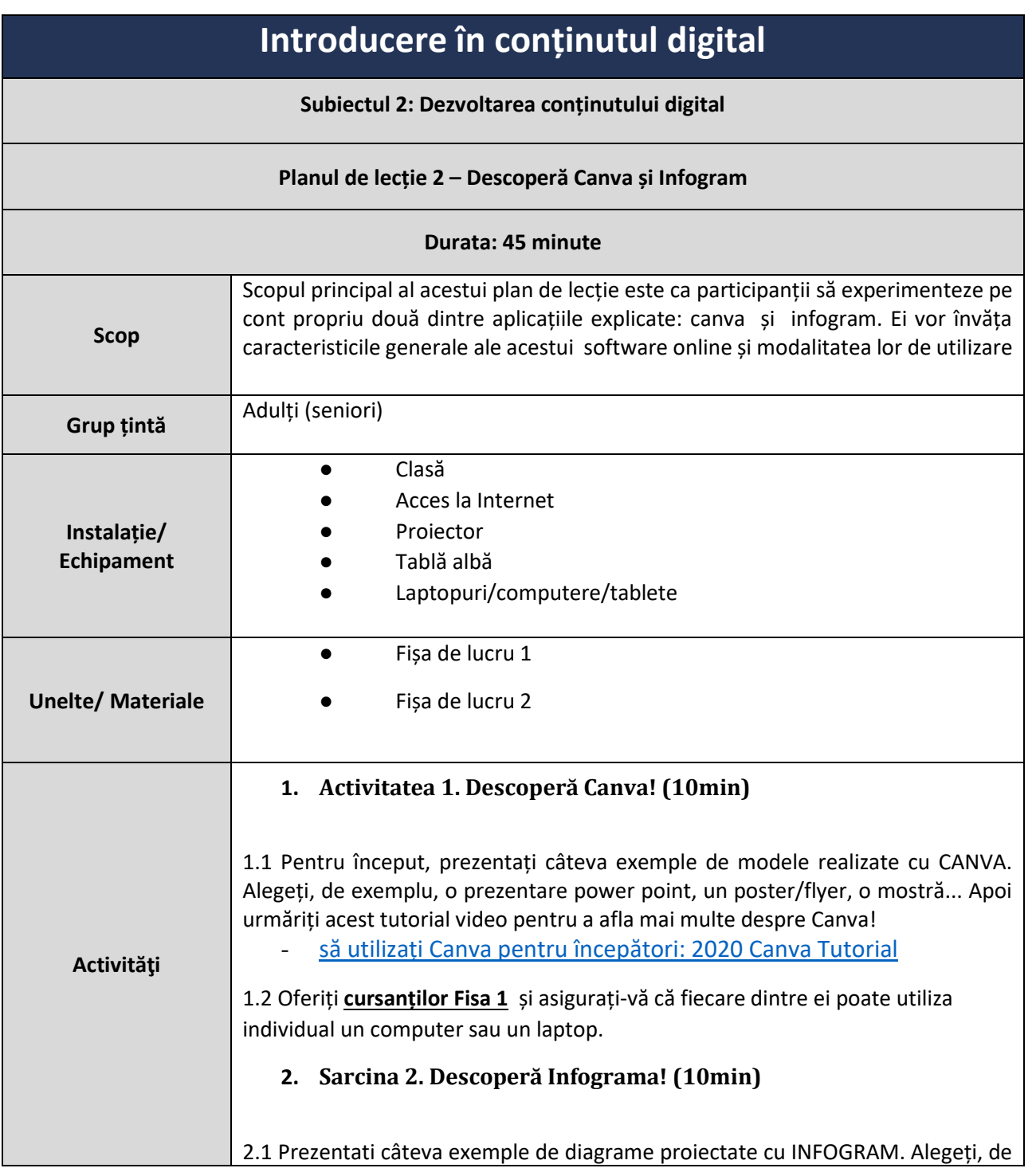

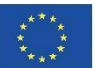

Co-funded by the<br>Erasmus+ Programme of the European Union

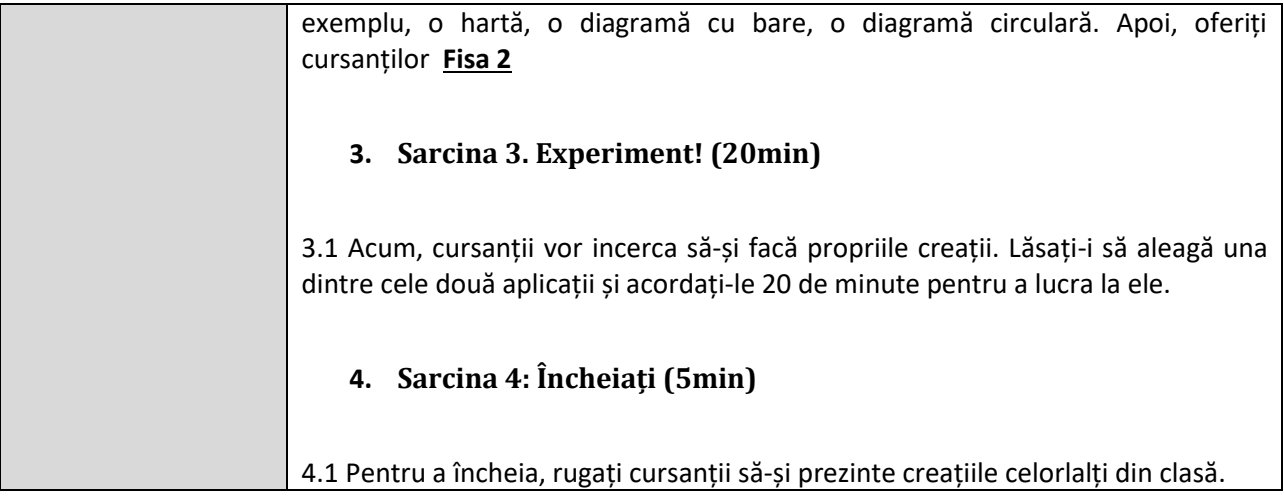

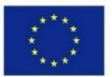

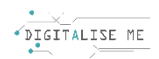

## **FIȘA DE LUCRU 1: Descoperă Canva!**

Așa arată tabloul de bord CANVA, când începeți să proiectați ceva... puteți încercui butoanele pe care trebuie să le apăsați:

- Adăugarea textului
- Inserarea imaginilor
- Inserarea muzicii
- Salvarea fișierului
- Salvarea fișierului în propriul computer în diferite formate

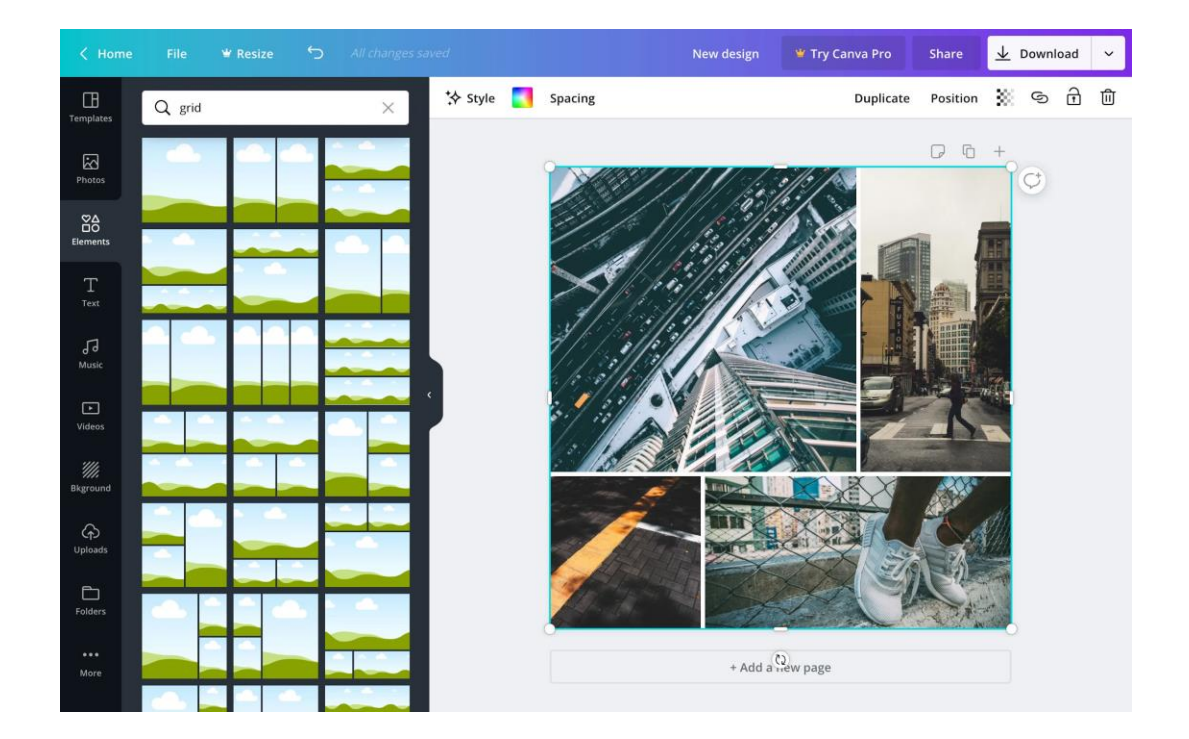

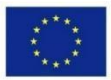

Co-funded by the Erasmus+ Programme of the European Union

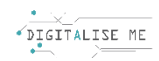

## **Ce înseamnă următoarele pictograme?**

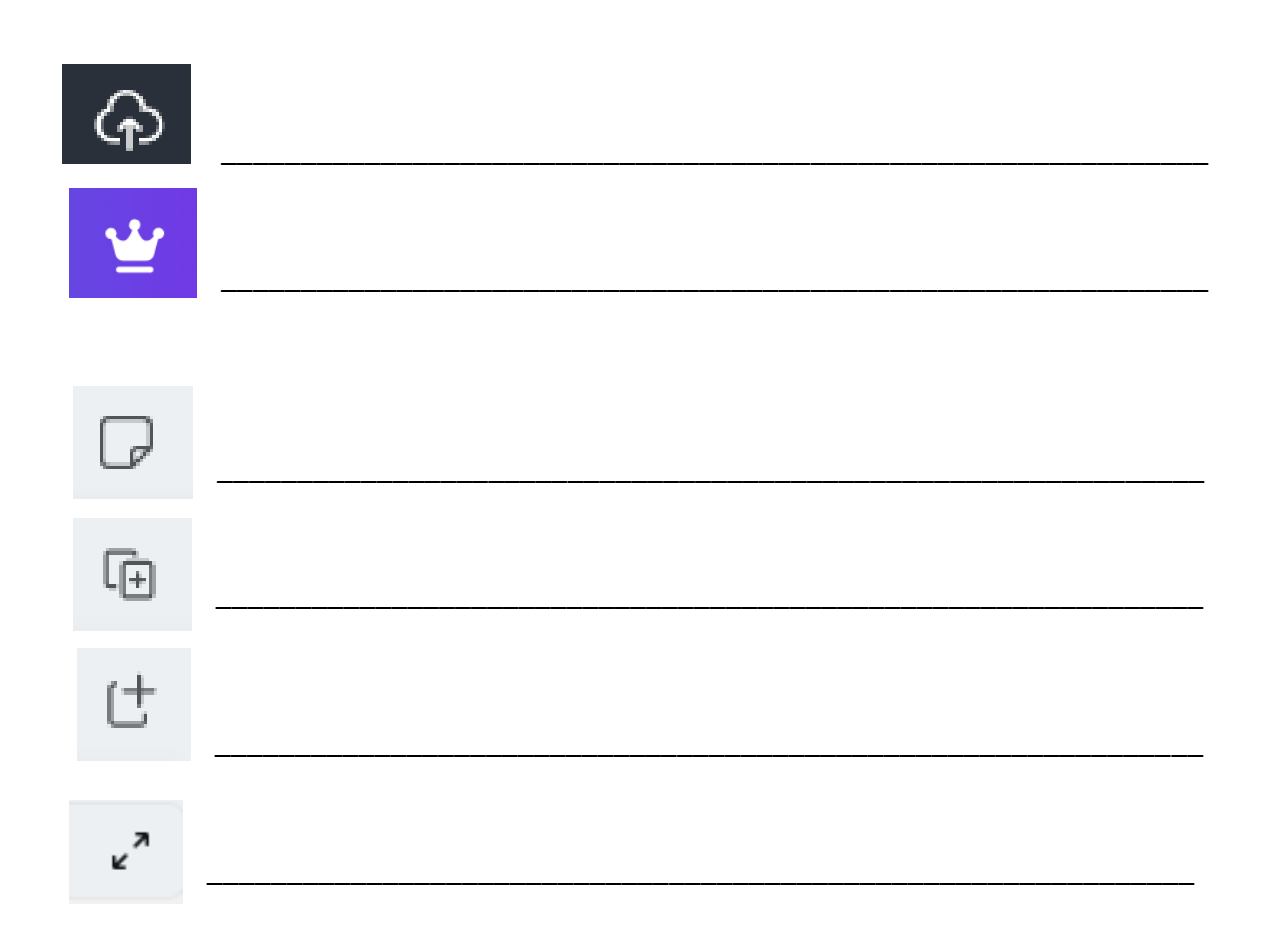

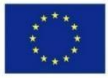

Co-funded by the Erasmus+ Programme of the European Union

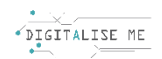

## **FIȘA DE LUCRU 2: Descoperă Infogram!**

Când vă conectați la platforma infogram.com, acestea sunt tipurile de diagrame pe care le puteți crea cu un cont gratuit. Alegeți trei dintre ele și descrieți de ce / le-ați putea folosi.

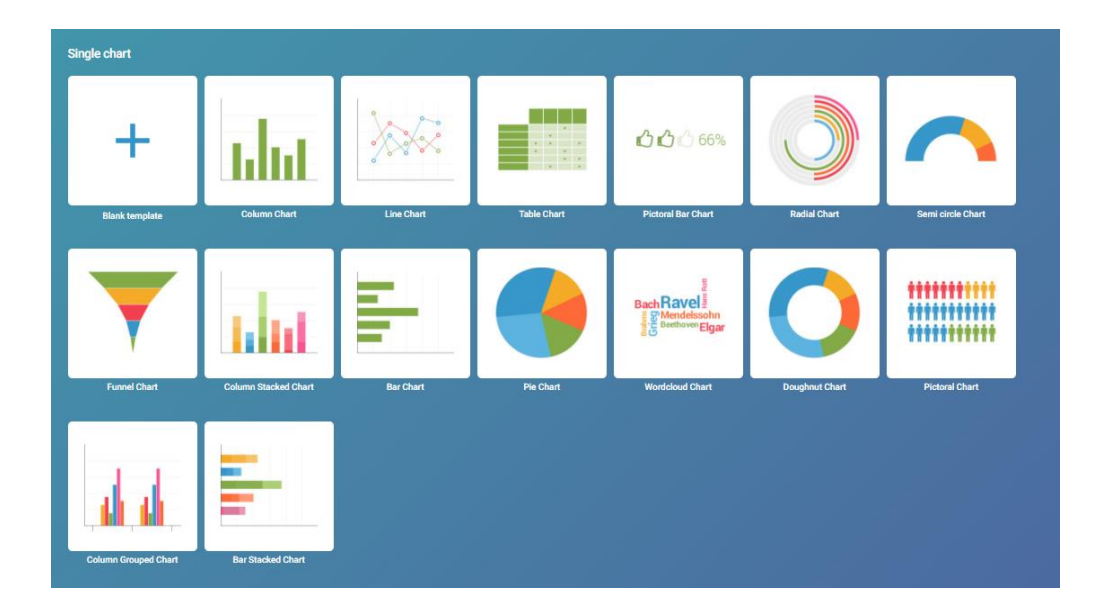

Așa arată tabloul de bord INFOGRAM, când începeți să proiectați ceva... puteți încercui butoanele pe care trebuie să le apăsați:

- Adăugarea textului
- Modificarea datelor
- Editarea elementelor vizuale
- Salvarea fișierului
- Exportarea graficelor

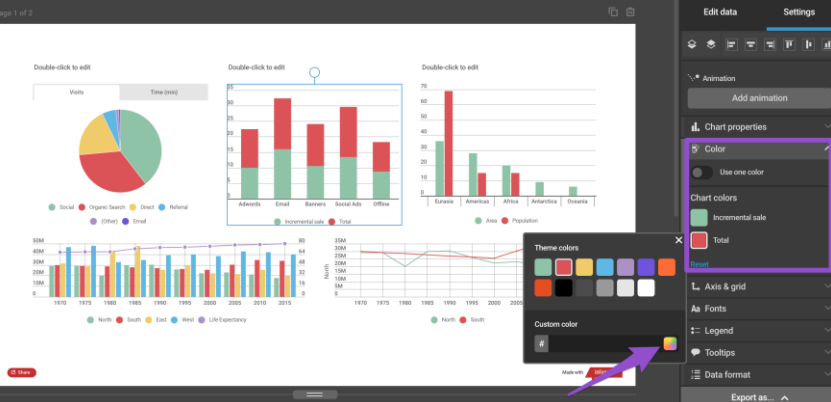

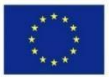

Co-funded by the Erasmus+ Programme of the European Union